## **Rabattgruppen**

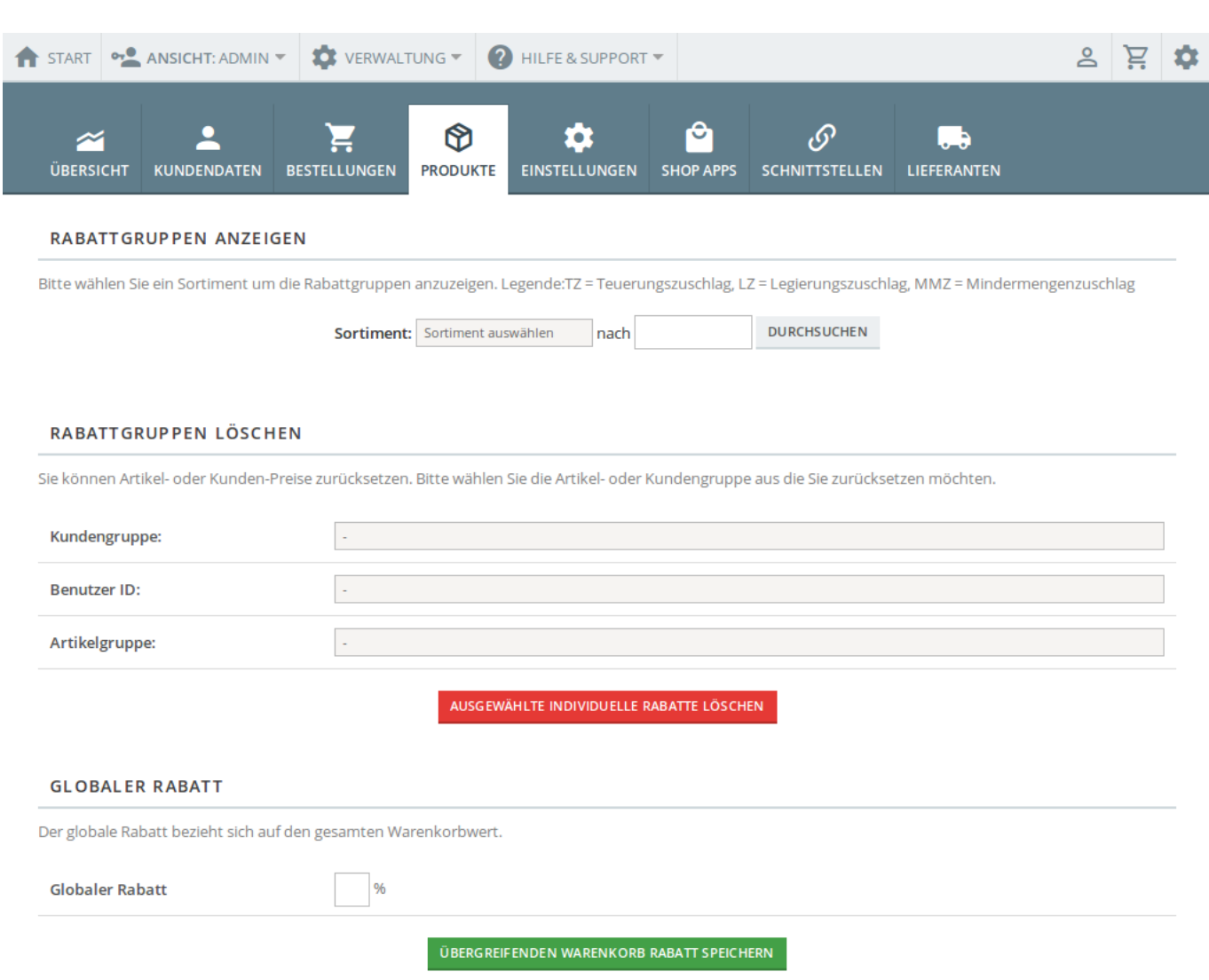

Die Rabattgruppenverwaltung erlaubt die Zuweisung einzelner Rabatte zu Benutzern und Benutzergruppen. Dieses Formular ist in mehrere Bereiche aufgeteilt:

## **Sortiment durchsuchen**

Da OSGTrade eine theoretisch unendliche Zahl von Artikeln verwalten kann, ist eine Suche nach Artikelnummer eingebaut. Im Sortiment XYZ können Sie komfortable nach der Artikel 2345 suchen, um so bereits vergebene Rabatte anzuzeigen.

## **Rabatte hinterlegen**

In der Tabelle können Sie sehen, welcher Rabatt, Legierungs- und Teuerungszuschlag oder auch Mindermengenzuschlag für einen Kunden oder auch eine Kundengruppe hinterlegt ist. Sie können die einzelnen Datensätze durch Klick auf Bearbeiten verändern oder auch auf Neuen Datensatz klicken, um weitere Rabatte zu hinterlegen.

## **Rabatt CSV importieren**

Für kleine Stammdaten ist das händische Eintragen gedacht, doch wenn man viele Rabatte auf einmal hinterlegen will, kann man hier einen CSV-Import durchführen. Im Gegensatz zum normalen CSV-Import ist hier die Struktur aber vorgeschrieben:

Name; Kundengruppen\_ID; Artikelgruppenkonditions\_Nr; Rabatt; TZ; LZ; MMZ; Sortiment.